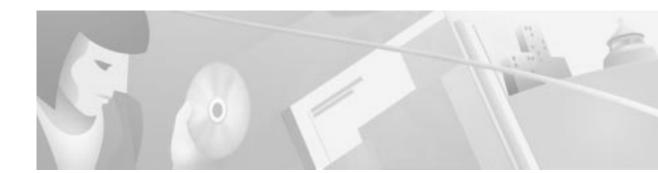

# Installing the Compact Subscriber Module on the Cisco 8110 Broadband Network Termination Unit

This document contains the following sections:

- Unpacking the Compact Subscriber Module, page 1
- Basic Hardware Features, page 2
- Cable Connections, page 2
- CSM Installation, page 2
- Obtaining Documentation, page 5
- Obtaining Technical Assistance, page 5

# **Unpacking the Compact Subscriber Module**

Upon receipt of, and before opening the Compact Subscriber Module (CSM), inspect the package for any damage that might have occurred during shipping. If the package shows any signs of external damage or rough handling, notify your carrier's representative.

When unpacking the CSM be sure to keep all original packing materials. They might be needed for storing, transporting, or returning the product.

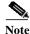

All products returned to Cisco, under warranty, must be packed in their original packing materials.

The CSM package should include the following:

- CSM unit
- CSM Installation Manual

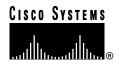

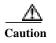

All modules are susceptible to electrostatic discharge (ESD) even while installed. Take the necessary precautions to minimize electrostatic damage while handling modules.

## **Basic Hardware Features**

The CSM is designed to be installed into the CISCO 8110 front slots, and operates as a CES (Circuit Emulation Service) module of the CISCO 8110. It includes 4 E1 or T1 ports.

A standard CISCO 8110 configuration with CES module will include one LIM and up to two CSMs in slots 1 and/or 3. Each of these modules has handles for insertion and extraction from the unit.

## **Cable Connections**

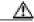

Caution

The E1/T1 connections are restricted to intra-building use only. Do not connect to exposed plant.

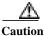

Electrical cables should be 26 AWG or lower.

To connect your CISCO 8110 unit electrical RJ-45 interfaces:

Step 1 Prepare an appropriate cable with appropriate connector on the CISCO 8110 side The RJ-45 pin out should be as follows:

| T1/E1 Pinouts |         |  |
|---------------|---------|--|
| Pin           | Signal  |  |
| 1             | Rx Tip  |  |
| 2             | Rx Ring |  |
| 4             | Tx Tip  |  |
| 5             | Tx Ring |  |

Step 2 Attach the cables into the CSM ports on the front panel of your CISCO 8110 unit.

Step 3 Attach the other end of the cable into the TDM equipment.

## **CSM Installation**

This section contains the following:

• Installing a Compact Subscriber Module (CSM), page 3

- Removing a Compact Subscriber Module (CSM), page 3
- Replacing Modules, page 4

## Installing a Compact Subscriber Module (CSM)

To install a CSM in your CISCO 8110 :

| Step 1 | Verify that the module state is OOS (Out of Service), using the console or the in-band management application.                         |
|--------|----------------------------------------------------------------------------------------------------|
| Step 2 | Place the module's card edges into the right or left module guides at the front of the CISCO 8110                                      |
| Step 3 | Slide in the module until it makes contact with the backplane, then push firmly to mate the connectors solidly with the backplane.     |
| Step 4 | Secure the module's front panel to the CISCO 8110 chassis using the mounting screws on the right and left of the module's front panel. |
| Step 5 | Securely install and fasten each module to facilitate the installation of the one next to it.                                          |
| Step 6 | Configure the module type to CES, using the console or the in-band management application.                                             |
| Step 7 | Change the module state to active, using the console or the in-band management application.                                            |
|        |                                                                                                    |

### **Removing a Compact Subscriber Module (CSM)**

To remove a CSM in your CISCO 8110 :

| Step 1   | Change the module state to OOS (Out Of Service) using the console, or the in band management application                        |  |  |
|----------|----------------------------------------------------------------------------------------------------|--|--|
| Step 2   | Unscrew the right and left mounting screws on the front panel of the module.                                                    |  |  |
| Step 3   | Remove the module by pulling evenly its mounting screws.                                                                        |  |  |
| Step 4   | Use faceplate panels, supplied with the CISCO 8110 Unit to protect unused slots from dust and reduce electromagnetic radiation. |  |  |
| <u> </u> | The Cisco 8110 ventilation mechanism is not effective if empty slots are not covered with faceplate panels.                     |  |  |
| ⚠        |                                                                                                    |  |  |

Caution

If you store modules outside the CISCO 8110 for an extended period of time, place them in the original packaging (or equivalent packaging providing ESD protection).

## **Replacing Modules**

When changing from one type of module to another (e.g. from CSM to E3) use the following procedure:

- **Step 1** Change the module state to OOS (Out of Service), using the console or the in-band management application.
- Step 2 Remove the module
- **Step 3** Insert the new module.
- Step 4 Change the module type by using the console or the in-band management application.
- Step 5 Change the module state to active, using the console or the in-band management application

| LEDIndicator | Status          | Explanation                                                                       |
|--------------|-----------------|-----------------------------------------------------------------------------------|
| Active       | Off             | Off line.                                                                         |
|              | On              | On line.                                                                          |
|              | Flashing        | Module's failure.                                                                 |
| ATM Tx       | On Weak         | No cells transmitted by the CSM.                                                  |
|              | On Strong       | Cells are being transmitted by the CSM.                                           |
| ATM Rx       | On Weak         | No cells detected by the CSM.                                                     |
|              | On Strong       | ATM cells detected by the CSM.                                                    |
| E1/T1 Alarm  | On              | LOS for UDT with "all facility alarms monitoring" disabled.                       |
|              |                 | Any facility alarm for SDT and UDT with "all facility alarms monitoring" enabled. |
|              | Off             | No LOS for UDT with "all facility alarms monitoring" disabled.                    |
|              |                 | No facility alarm for SDT and UDT with "all facility alarms monitoring" enabled.  |
|              | Flashing - once | Errored Second                                                                    |
| E1/T1 Status | ON              | Signal present.                                                                   |
|              | OFF             | No signal.                                                                        |

 Table 1
 Front Panel CSM LEDs

#### NOTES:

- 1. OUT of SERVICE All LEDs are off
- 2. ACTIVE MODE Active, ATM and E1/T1 Status LEDs are active (for no alarm)
- 3. STANDBY MODE All LEDs are off
- 4. INITIALIZATION TEST- E1/T1 status LEDs are flashing

## **Obtaining Documentation**

### World Wide Web

You can access the most current Cisco documentation on the World Wide Web at http://www.cisco.com, http://www-china.cisco.com, or http://www-europe.cisco.com.

### **Documentation CD-ROM**

Cisco documentation and additional literature are available in a CD-ROM package, which ships with your product. The Documentation CD-ROM is updated monthly. Therefore, it is probably more current than printed documentation. The CD-ROM package is available as a single unit or as an annual subscription.

#### **Ordering Documentation**

Registered CCO users can order the Documentation CD-ROM and other Cisco Product documentation through our online Subscription Services at http://www.cisco.com/cgi-bin/subcat/kaojump.cgi.

Nonregistered CCO users can order documentation through a local account representative by calling Cisco's corporate headquarters (California, USA) at 408 526-4000 or, in North America, call 800 553-NETS (6387).

## **Obtaining Technical Assistance**

Cisco provides Cisco Connection Online (CCO) as a starting point for all technical assistance. Warranty or maintenance contract customers can use the Technical Assistance Center. All customers can submit technical feedback on Cisco documentation using the web, e-mail, a self-addressed stamped response card included in many printed docs, or by sending mail to Cisco.

## **Cisco Connection Online**

Cisco continues to revolutionize how business is done on the Internet. Cisco Connection Online is the foundation of a suite of interactive, networked services that provides immediate, open access to Cisco information and resources at anytime, from anywhere in the world. This highly integrated Internet application is a powerful, easy-to-use tool for doing business with Cisco.

CCO's broad range of features and services helps customers and partners to streamline business processes and improve productivity. Through CCO, you will find information about Cisco and our networking solutions, services, and programs. In addition, you can resolve technical issues with online support services, download and test software packages, and order Cisco learning materials and merchandise. Valuable online skill assessment, training, and certification programs are also available.

Customers and partners can self-register on CCO to obtain additional personalized information and services. Registered users may order products, check on the status of an order and view benefits specific to their relationships with Cisco.

You can access CCO in the following ways:

- WWW: www.cisco.com
- Telnet: cco.cisco.com
- Modem using standard connection rates and the following terminal settings: VT100 emulation; 8 data bits; no parity; and 1 stop bit.
  - From North America, call 408 526-8070
  - From Europe, call 33 1 64 46 40 82

You can e-mail questions about using CCO to cco-team@cisco.com.

## **Technical Assistance Center**

The Cisco Technical Assistance Center (TAC) is available to warranty or maintenance contract customers who need technical assistance with a Cisco product that is under warranty or covered by a maintenance contract.

To display the TAC web site that includes links to technical support information and software upgrades and for requesting TAC support, use www.cisco.com/techsupport.

To contact by e-mail, use one of the following:

| Language         | E-mail Address        |
|------------------|-----------------------|
| English          | tac@cisco.com         |
| Hanzi (Chinese)  | chinese-tac@cisco.com |
| Kanji (Japanese) | japan-tac@cisco.com   |
| Hangul (Korean)  | korea-tac@cisco.com   |
| Spanish          | tac@cisco.com         |
| Thai             | thai-tac@cisco.com    |

In North America, TAC can be reached at 800 553-2447 or 408 526-7209. For other telephone numbers and TAC e-mail addresses worldwide, consult the following web site: http://www.cisco.com/warp/public/687/Directory/DirTAC.shtml.

#### **Documentation Feedback**

If you are reading Cisco product documentation on the World Wide Web, you can submit technical comments electronically. Click **Feedback** in the toolbar and select **Documentation**. After you complete the form, click **Submit** to send it to Cisco.

You can e-mail your comments to bug-doc@cisco.com.

To submit your comments by mail, for your convenience many documents contain a response card behind the front cover. Otherwise, you can mail your comments to the following address:

Cisco Systems, Inc. Document Resource Connection 170 West Tasman Drive San Jose, CA 95134-9883

We appreciate and value your comments.

This document is to be used in conjunction with the Installing the Compact Subscriber Module on the Cisco 8110 Broadband Network Termination Unit publication.

Access Registrar, AccessPath, Are You Ready, ATM Director, Browse with Me, CCDA, CCDE, CCDP, CCIE, CCNA, CCNP, CCSI, CD-PAC, *CiscoLink*, the Cisco NetWorks logo, the Cisco Powered Network logo, Cisco Systems Networking Academy, Fast Step, FireRunner, Follow Me Browsing, FormShare, GigaStack, IGX, Intelligence in the Optical Core, Internet Quotient, IP/VC, iQ Breakthrough, iQ Expertise, iQ FastTrack, iQuick Study, iQ Readiness Scorecard, The iQ Logo, Kernel Proxy, MGX, Natural Network Viewer, Network Registrar, the Networkers logo, *Packet*, PIX, Point and Click Internetworking, Policy Builder, RateMUX, ReyMaster, ReyView, ScriptShare, Secure Script, Shop with Me, SlideCast, SMARTnet, SVX, TrafficDirector, TransPath, VlanDirector, Voice LAN, Wavelength Router, Workgroup Director, and Workgroup Stack are trademarks of Cisco Systems, Inc.; Changing the Way We Work, Live, Play, and Learn, Empowering the Internet Generation, are service marks of Cisco Systems, Inc.; and Aironet, ASIST, BPX, Catalyst, Cisco, the Cisco Certified Internetwork Expert Logo, Cisco IOS, the Cisco IOS logo, Cisco Press, Cisco Systems, Cisco Systems Capital, the Cisco Systems logo, Collision Free, Enterprise/Solver, EtherChannel, EtherSwitch, FastHub, FastLink, FastPAD, IOS, IP/TV, IPX, LightStream, LightSwitch, MICA, NetRanger, Post-Routing, Registrar, StrataView Plus, Stratm, SwitchProbe, TeleRouter, are registered trademarks of Cisco Systems, Inc. or its affiliates in the U.S. and certain other countries.

All other brands, names, or trademarks mentioned in this document/website are the property of their respective owners. The use of the word partner does not imply a partnership relationship between Cisco and any of its resellers. (0008R)

Copyright © 2000 Cisco Systems, Inc. All rights reserved.

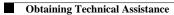